## **MODUŁ AUTORYZACJI – OBSŁUGA ZLECEŃ**  GOonline Biznes

Użytkownik może skorzystać z modułu, posiadając odpowiednie uprawnienia do zleceń.

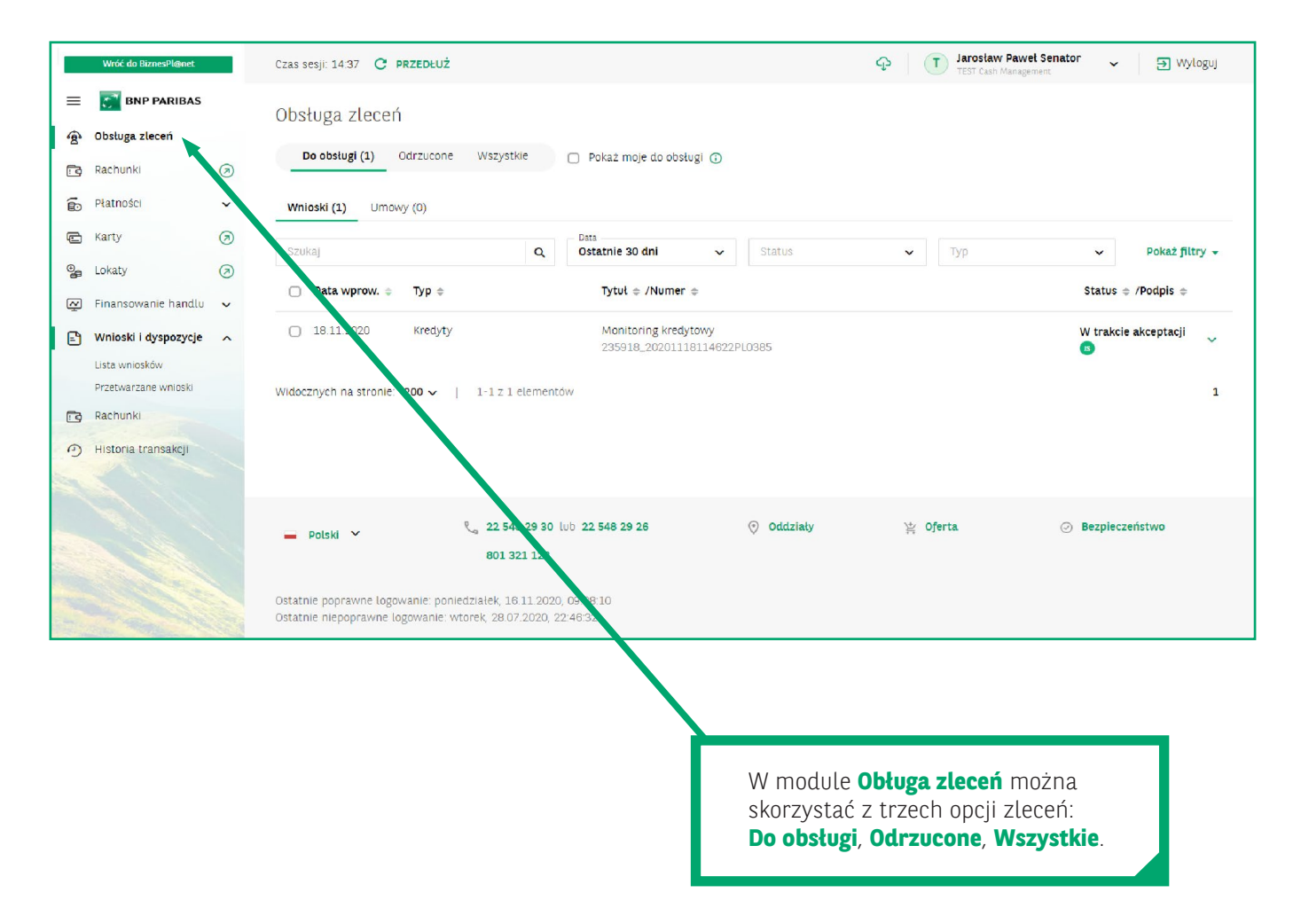

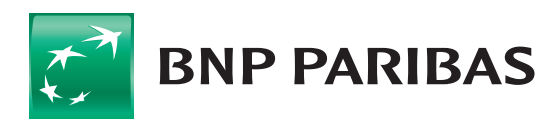

**Bank** zmieniającego się świata

Zakładka **Do obsługi** – na liście pojawią się zlecenia do autoryzacji w ramach wybranej firmy lub holdingu, co oznacza, że użytkownik widzi wnioski, które należy zautoryzować i wysłać do banku.

Zakładka **Odrzucone** prezentuje wszystkie zlecenia, które bank uznał za niekompletne.

## **Oznaczenie zleceń czerwoną pionową kreską z lewej strony** wskazuje na te, które zostały **odrzucone**.

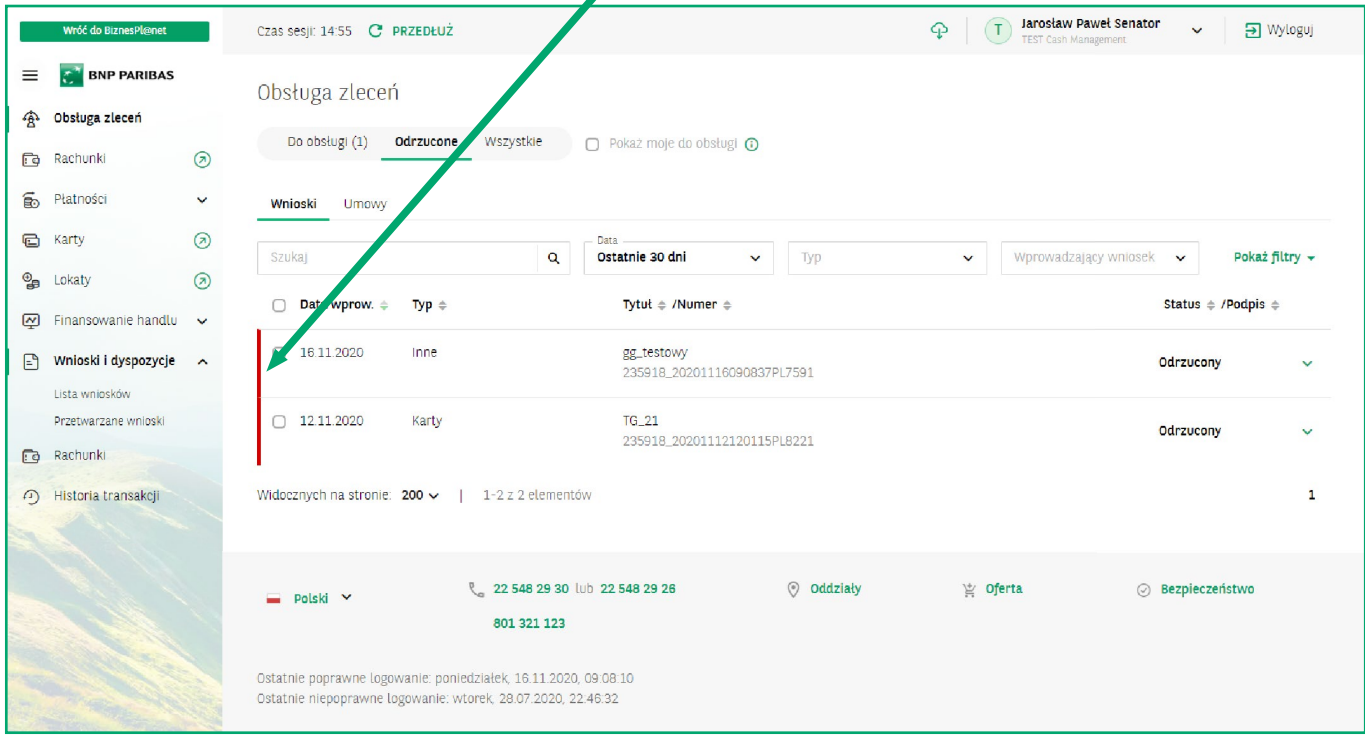

Opcja **Wszystkie** umożliwia dostęp do wszystkich zleceń, czyli w dowolnych statusach, np.: **odrzuconych**, **zrealizowanych**, itp.

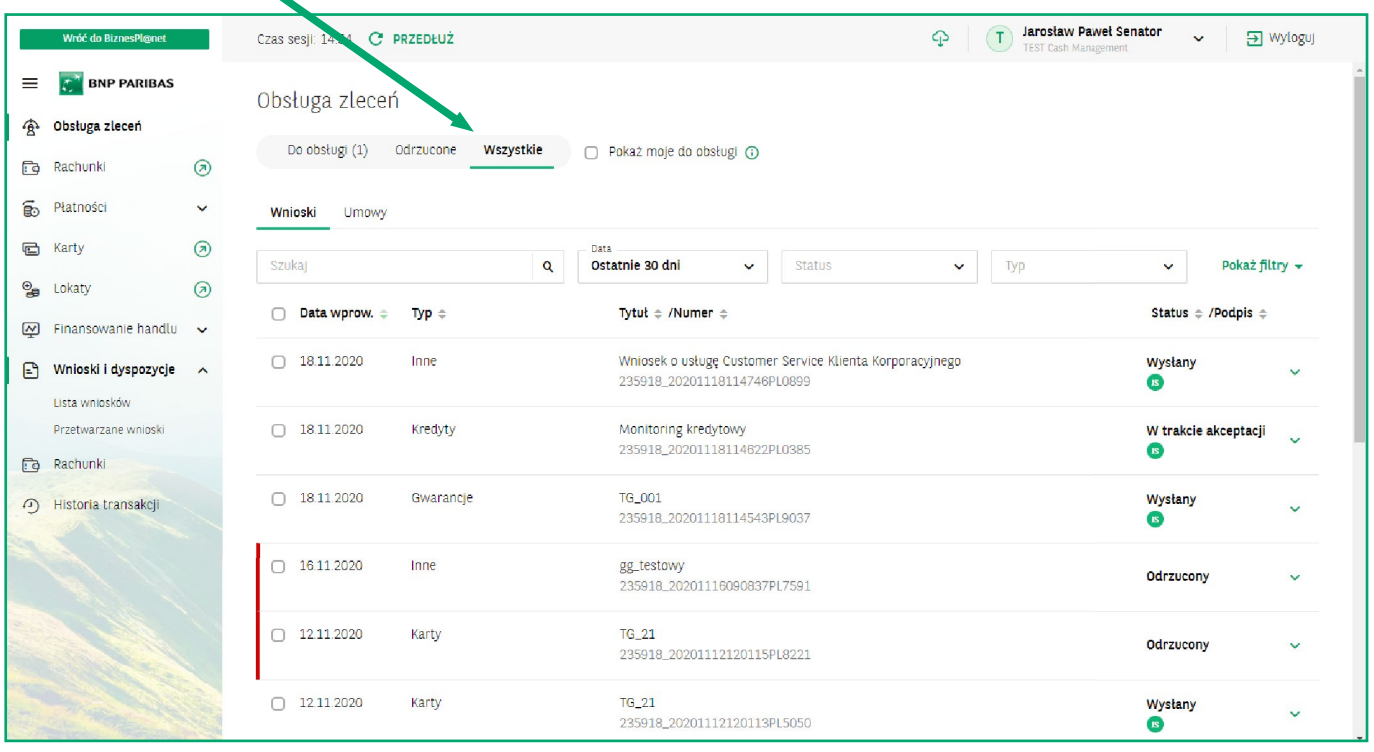

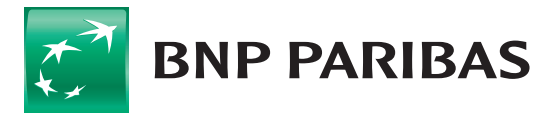

**Bank** zmieniającego się<br>świata

## **PRZEDSIĘBIORSTWA I KORPORACJE** GOonline Biznes **3**

Użytkownik ma możliwość przełączenia się do widoku zleceń, który jest przygotowany wyłącznie dla zalogowanego użytkownika.

Należy zaznaczyć **Pokaż moje do obsługi**. Lista zleceń prezentuje wówczas wnioski bez tych, które użytkownik już autoryzował. W ten sposób łatwo znaleźć własne zadania.

Jeśli filtr nie wyszuka żadnych rekordów, zostanie zaprezentowany ekran jak poniżej:

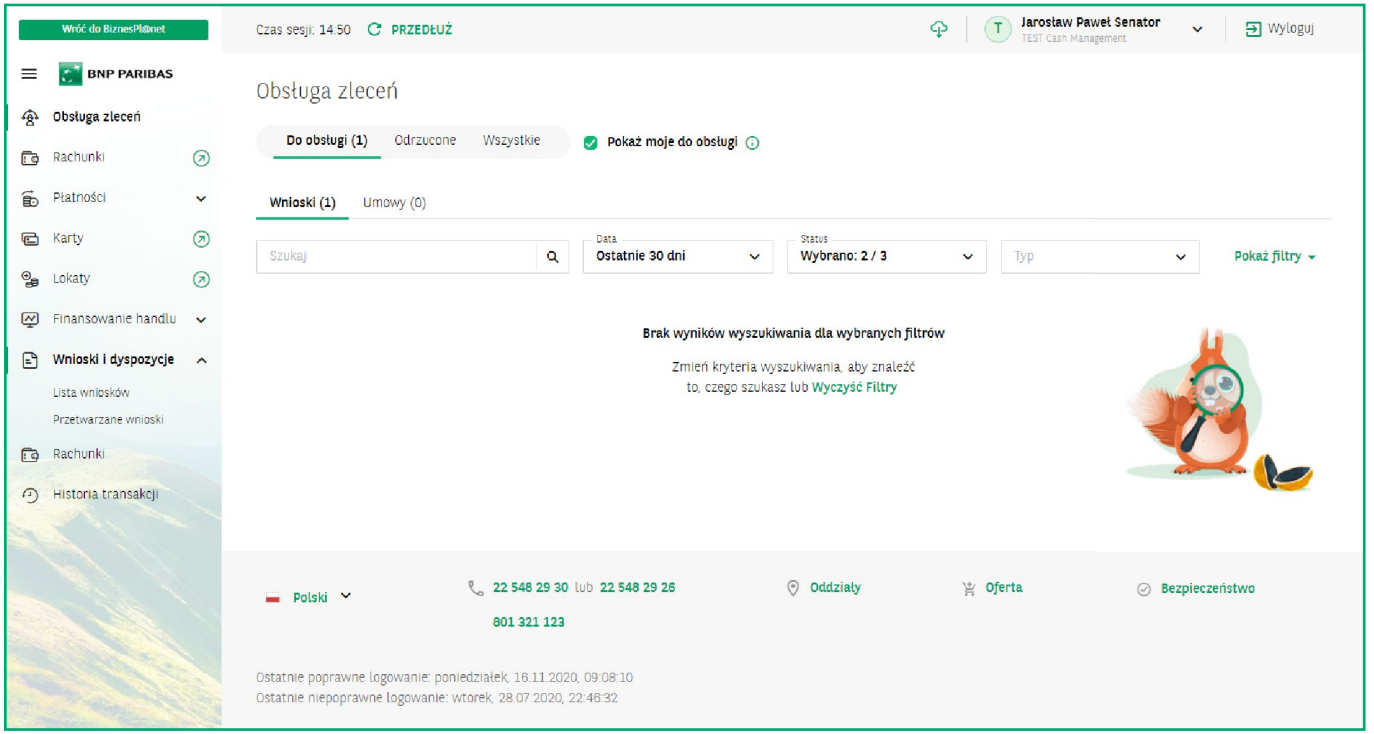

Filtrowanie zleceń domyślnie ustawione jest na 30 dni wstecz. Można tu ustawić dowolny zakres dat.

Użytkownik ma do dyspozycji nowoczesne wyszukiwanie rekordów z listy tzw. **Elasticsearch**, które działa w czasie rzeczywistym.

W podstawowych filtrach jest także możliwość zawężenia listy do wniosków o określonych typach oraz wybranych statusach.

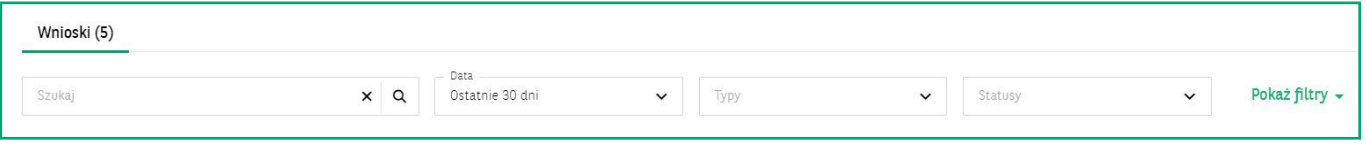

Po wybraniu filtrów rozszerzonych umożliwiliśmy poszukiwanie zleceń po użytkownikach wprowadzających, modyfikujących lub autoryzujących zlecenia. Są to listy wielokrotnego wyboru.

Pojedyncze kliknięcie na rekord zlecenia prezentuje jego zawartość w formie rozszerzenia. Pojawia się wówczas linia z osią czasu, czyli informacjami, kiedy i przez kogo były wprowadzone, zmodyfikowane, zautoryzowane, czy wysłane. W dolnej części okna pokazywane są szczegóły podpisów.

Dostępne są też przyciski: **Modyfikuj**, **Szczegóły** oraz **Podpisz i wyślij**.

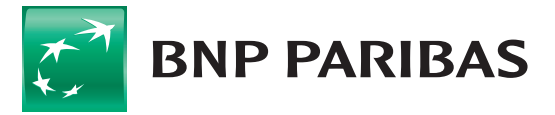

## **PRZEDSIĘBIORSTWA I KORPORACJE** GOonline Biznes **4**

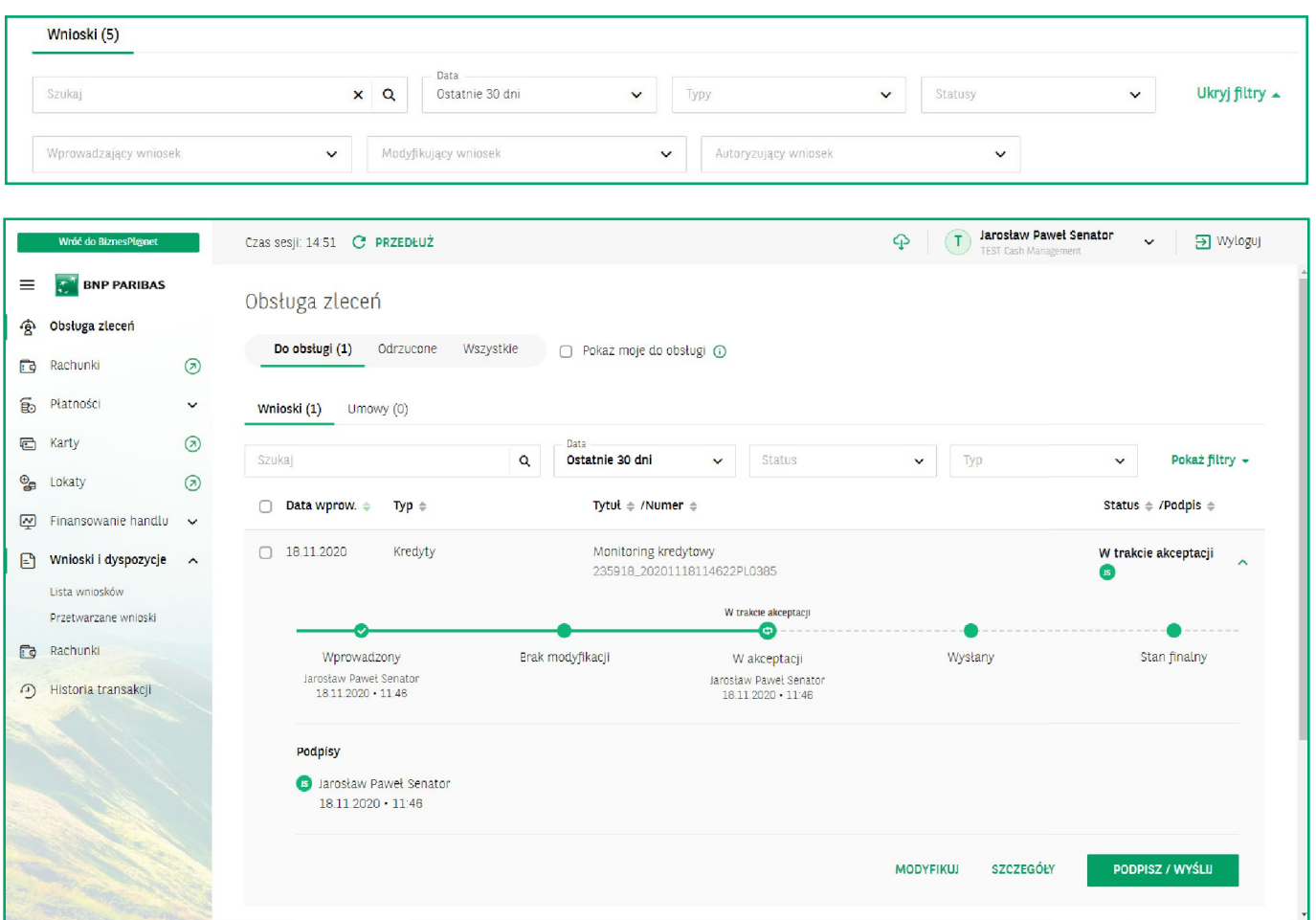

Autoryzowanie wniosków i umów zleconych w nowym systemie jest oparte na schematach akceptacji, które obowiązywały dotychczas. Dla użytkowników zarządzających uprawnieniami w firmie powstała nowa zakładka dla schematów akceptacji do wniosków z umową. Teraz nazywa się ona **Umowy**.

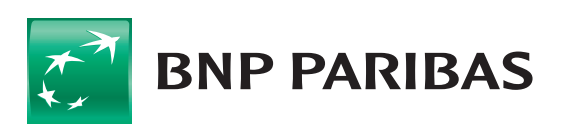

**Bank** zmieniającego się<br>świata

Niniejszy materiał ma charakter reklamowy i informacyjny i nie stanowi oferty w rozumieniu Kodeksu cywilnego. BNP Paribas Bank Polska S.A. z siedzibą w Warszawie przy ul. Kasprzaka 2, 01–211 Warszawa, zarejestrowany w rejestrze przedsiębiorców Krajowego Rejestru Sądowego przez Sąd Rejonowy dla m.st. Warszawy w Warszawie, XIII Wydział Gospodarczy Krajowego Rejestru Sądowego pod nr. KRS 0000011571, posiadający NIP 526-10-08-546 oraz kapitał zakładowy w wysokości 147 518 782 zł w całości wpłacony.